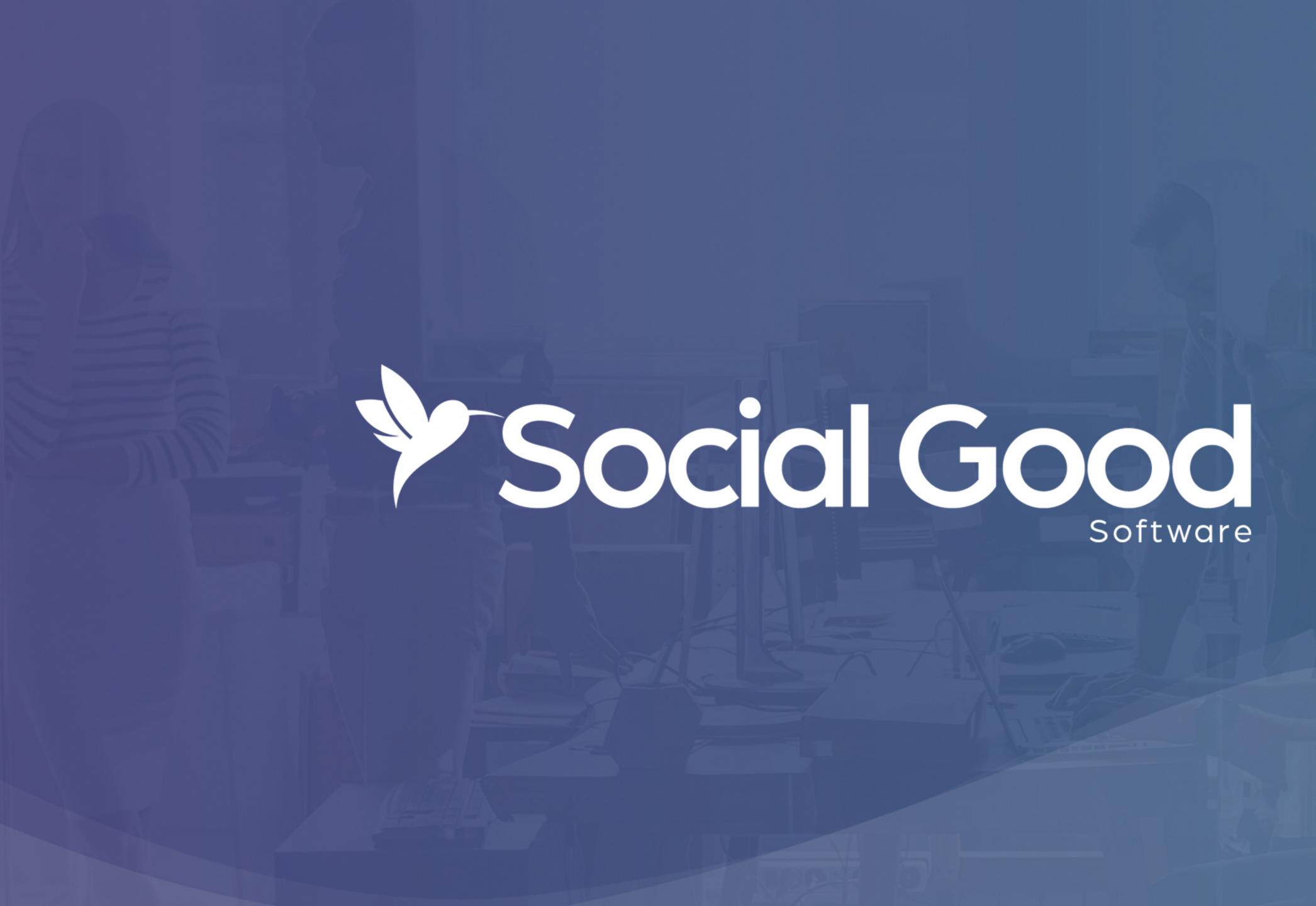

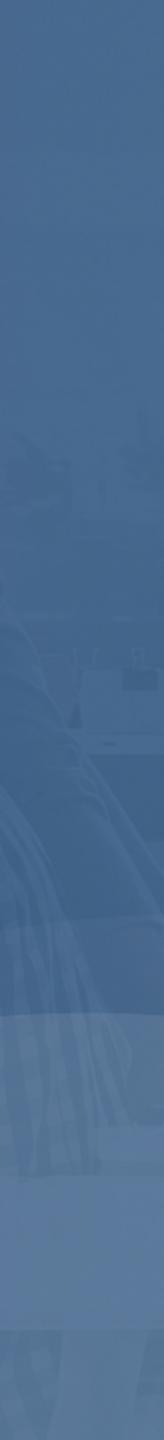

#### How to create an automated email

- Write your email with Google Docs
- Create a sales order query with Altru
- Design your email with Social Good Software
- Schedule your email to go live

socialgoodsoftware.com/email-deck

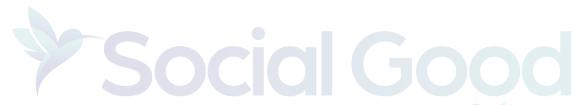

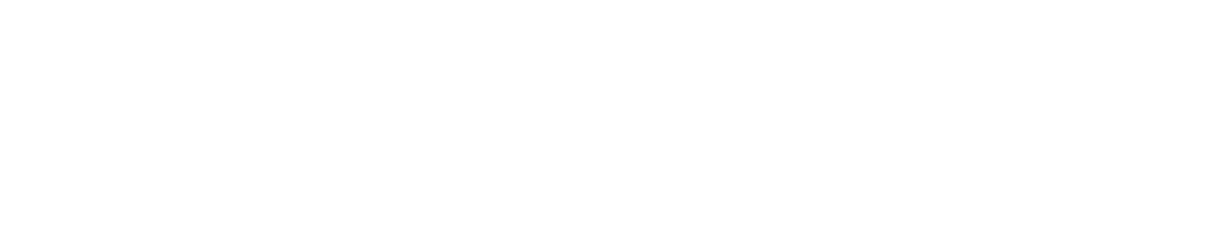

# Write your email with Google Docs

- Write your email with Google Docs
- such as links and images

socialgoodsoftware.com/email-template

Write the email as if you had all the information you need

Find any assets you would like to include in your email

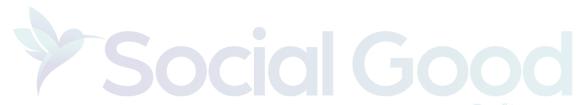

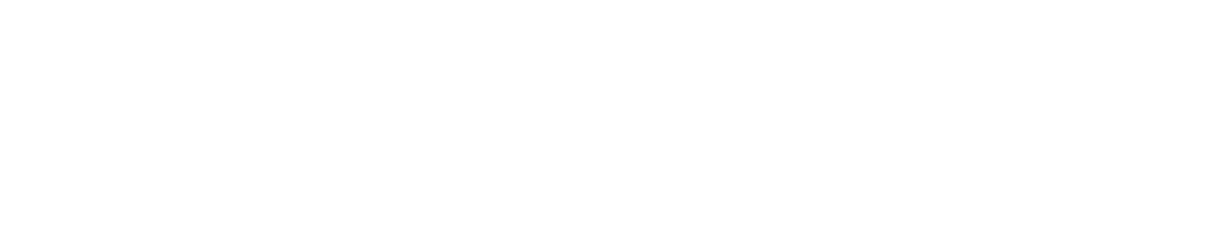

#### How to create a sales order query with Altru

- Start with your questions?
- Create your queries with Altru
- Create a sales order query with Altru

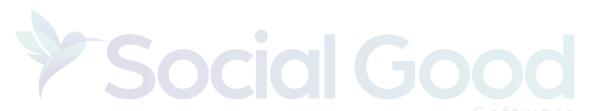

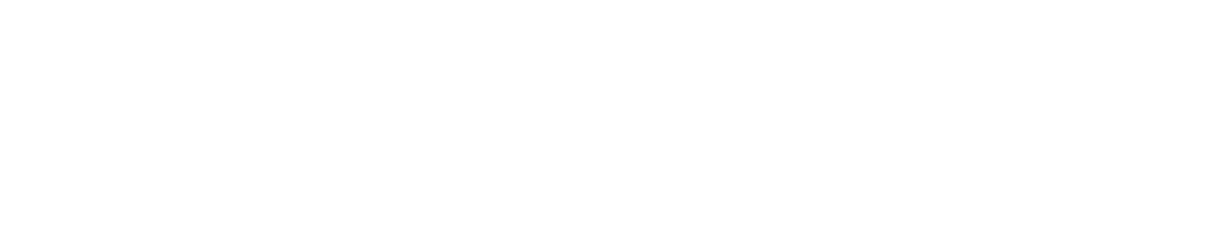

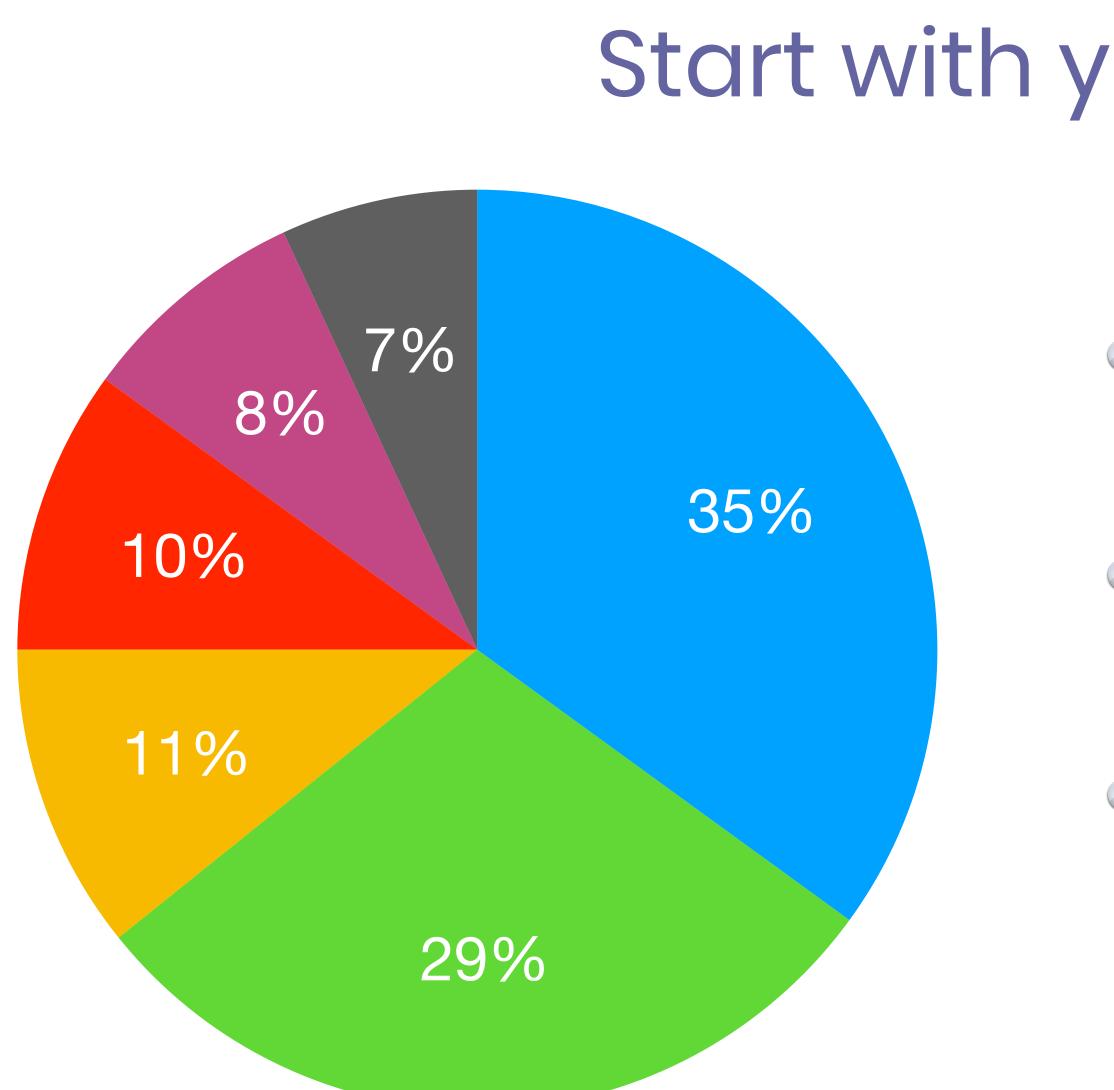

#### Start with your questions?

- Take a few minutes and define the questions you want to have answered
- Think about the data you will need and how you would like that data to be presented
- Work through any joins or exclusions on paper before writing queries

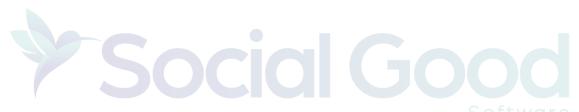

#### Write your queries with Altru

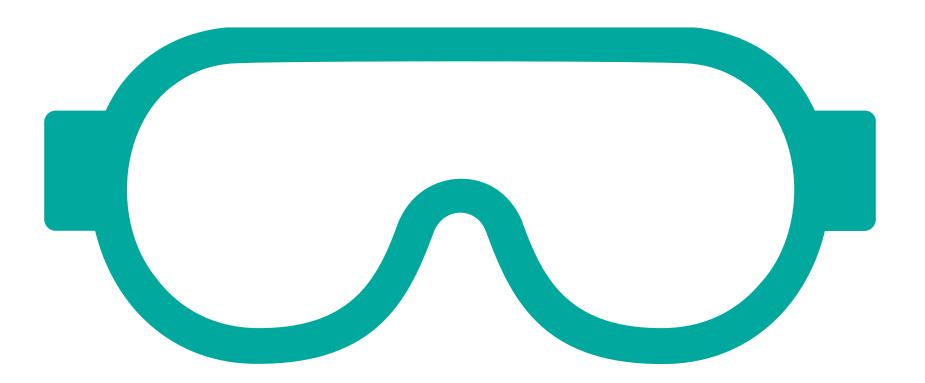

- Convert your ideas from paper to a query with Altru
- It's ok if you need to create multiple queries you can always join them together
- Be patient as you find the fields you are looking for
- Start with one row and make sure it matches your expected output
- Test and test and test some more

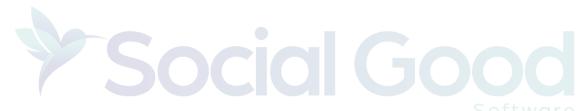

# Create a sales order query with Altru

#### Results fields to display: Constituent\First name Email Address\Email address Lookup ID Transaction date Amount Sales Order record

🗙 🛧 🔸 🔊 🗲 🔧

socialgoodsoftware.com/query-template

Sales Order Item\Sales Order Item Ticket\Program Events\Start date Sales Order Item\Sales Order Item Ticket\Program Events\Start time Sales Order Item\Sales Order Item Ticket\Program Events\End time

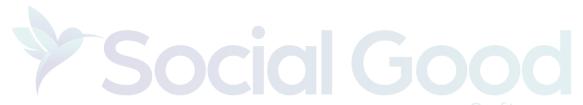

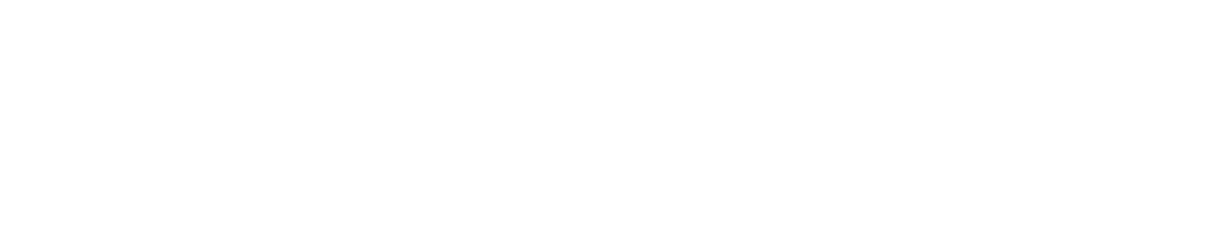

# Create a custom Note Type

Allow us to not double send emails to the same person

Administration => Code tables => Tickets => Sales Order Note Type

- The Note Type is used as a reference point to proof of the email being sent

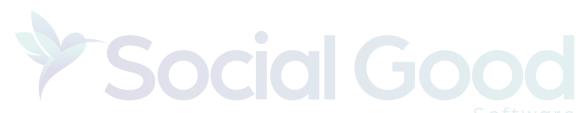

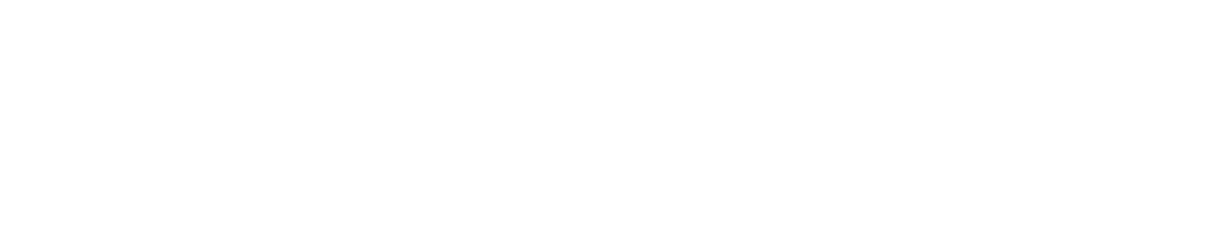

# Design your email with Social Good Software

- Have your domain name verified
- Have the title of the email ready to go
- Have the from and reply to address ready
- Have a Note Type defined
- Have your email written
- Have all your assets exported out of Google Doc

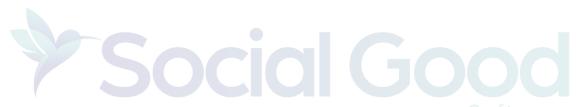

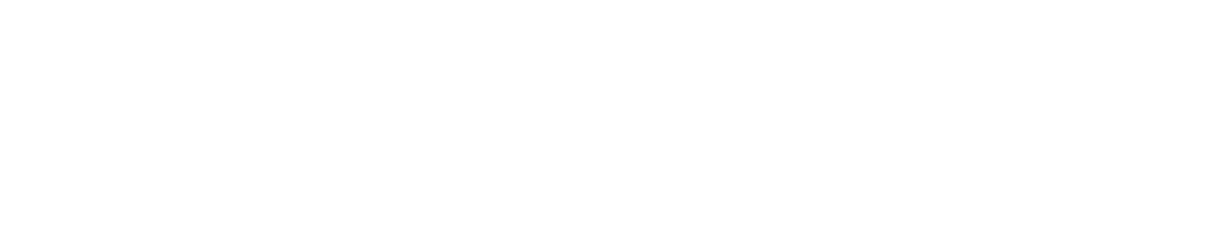

#### Migrate over content from Google Docs

- How to add a header image?
- How to add content to the email?
- How to add links to the email?
- How to add eTicket link to the email?
- How to add variables to the email?
- How to add social media icons?
- How to add a footer image?
- How to add a footer section?

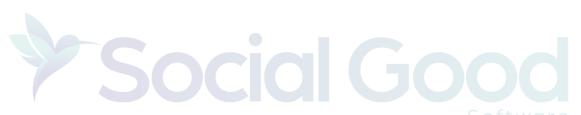

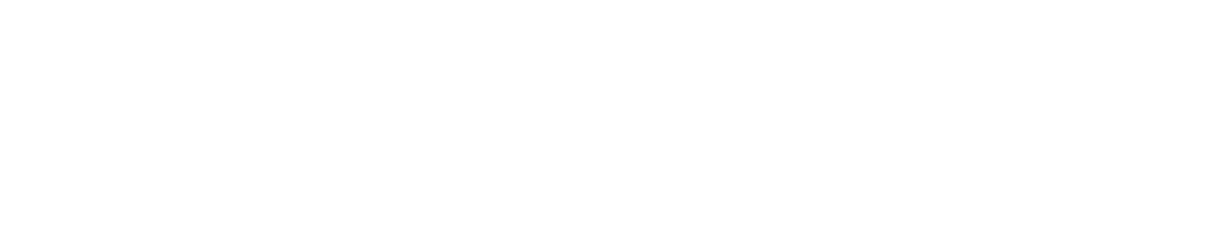

## Schedule your email to go live

Test the email and make sure you like it before you enable it

Adjust the Query for your go live date

Olick on the "Start sending emails?" Option in the settings

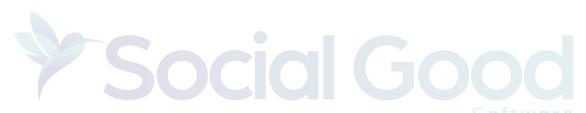

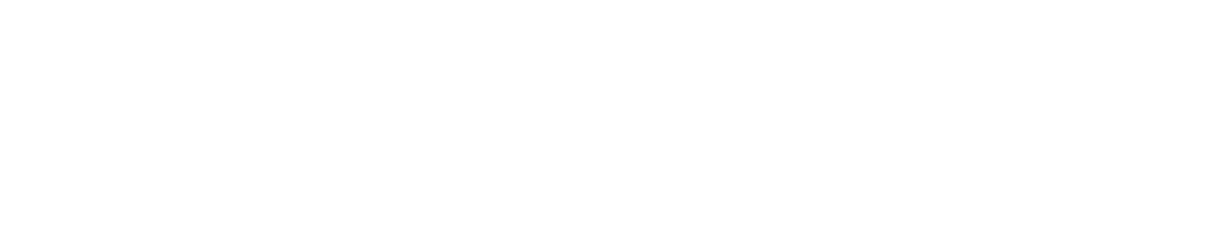

# Thanks for watching!

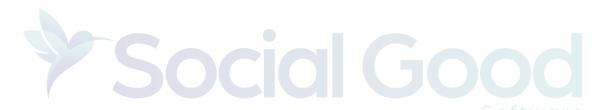

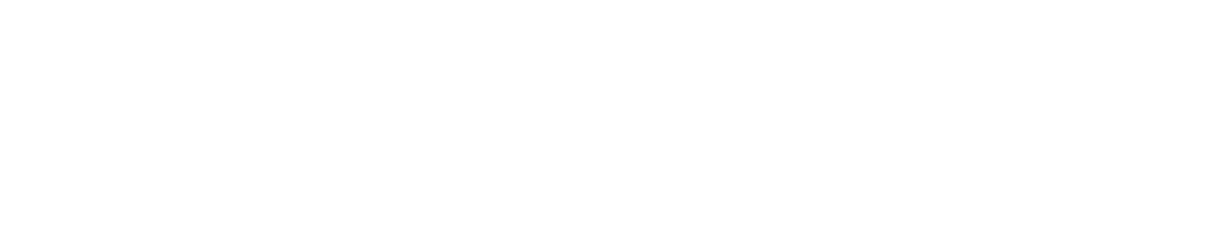